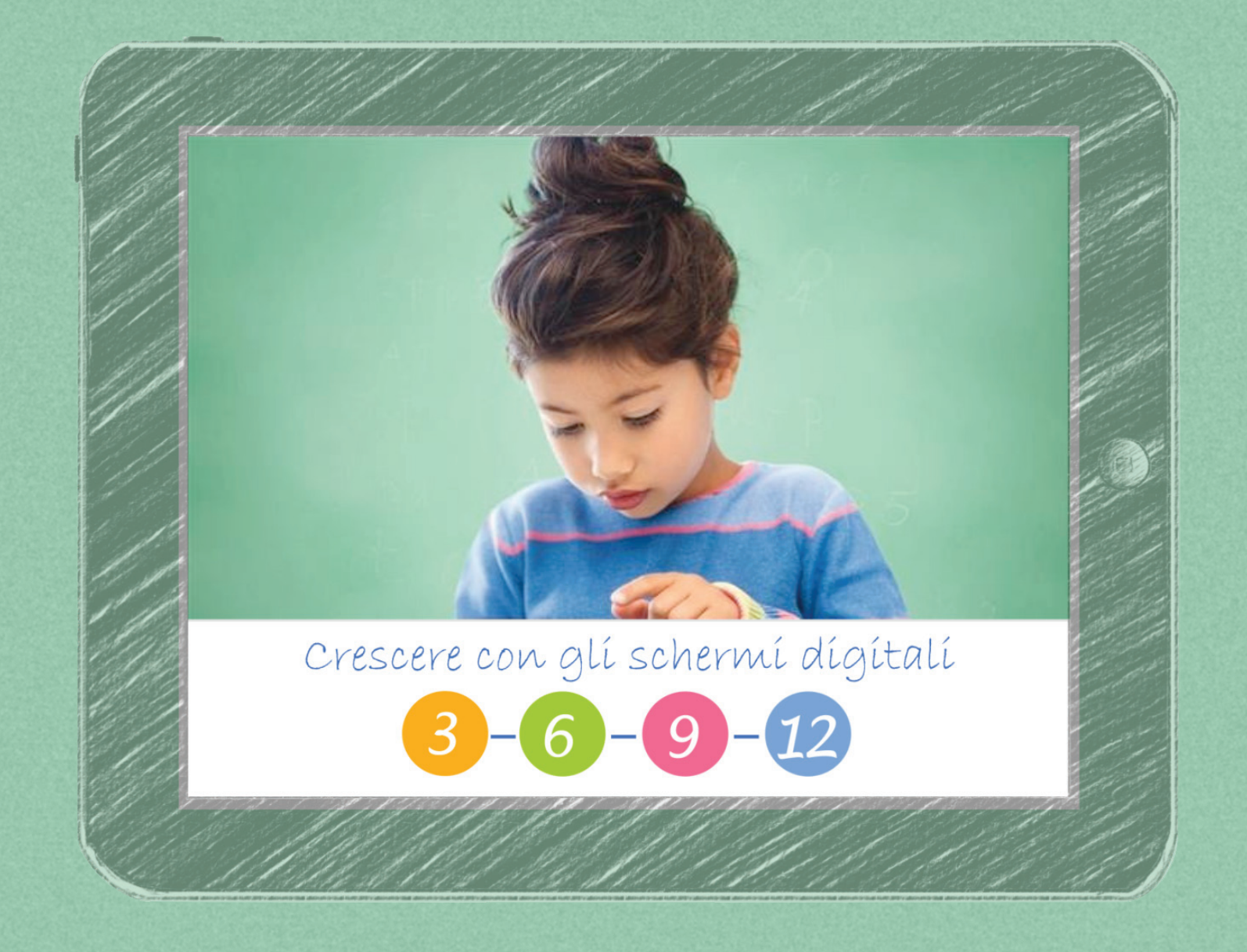

*Muoviamo i primi passi nell'ambiente online*

## **1. Collegati a www.eduopen.org 2. Seleziona la scritta "Login" in alto a destra**

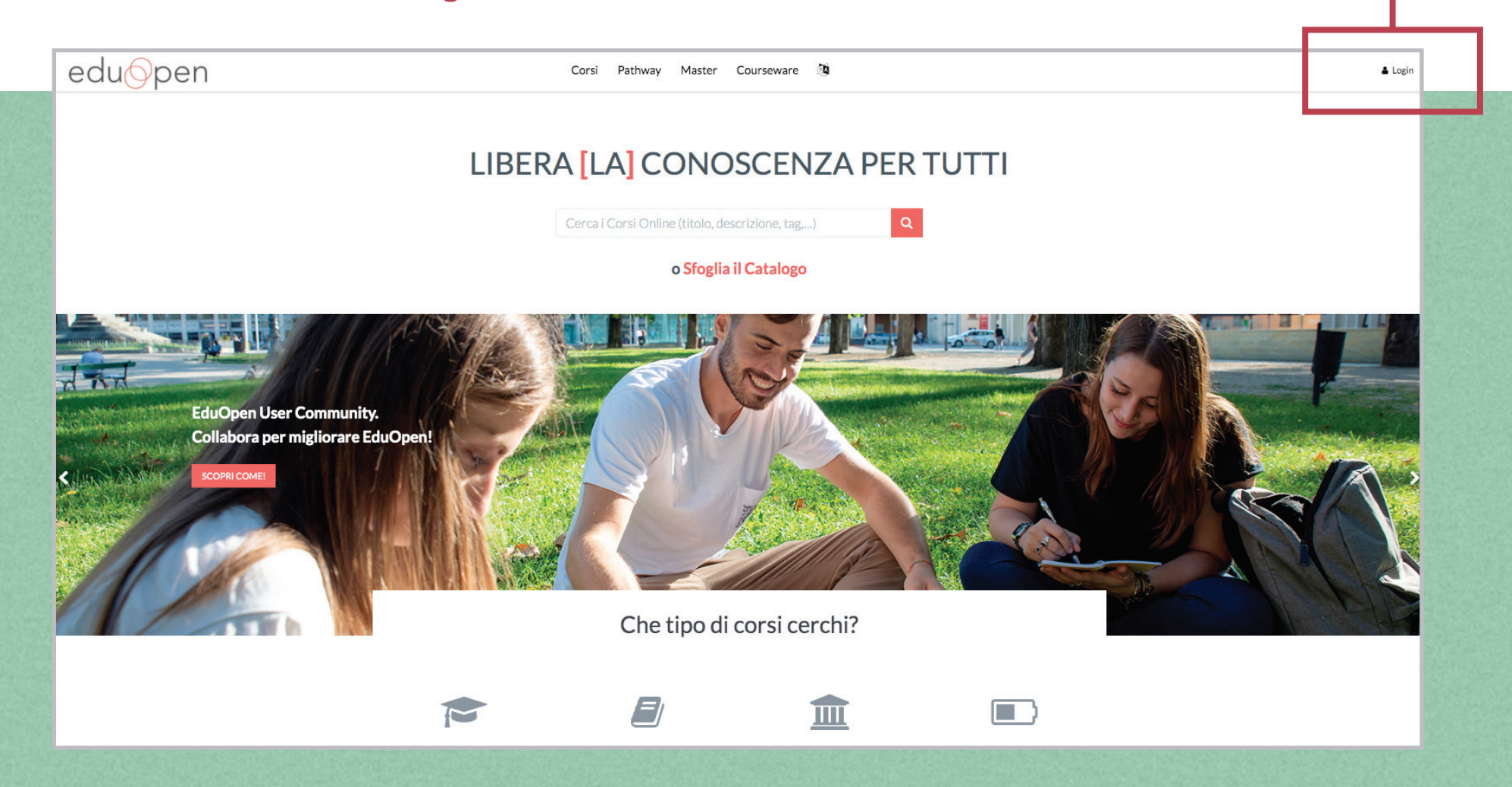

#### **3. Crea il tuo account personale, accetta Termini e Privacy e Registrati**

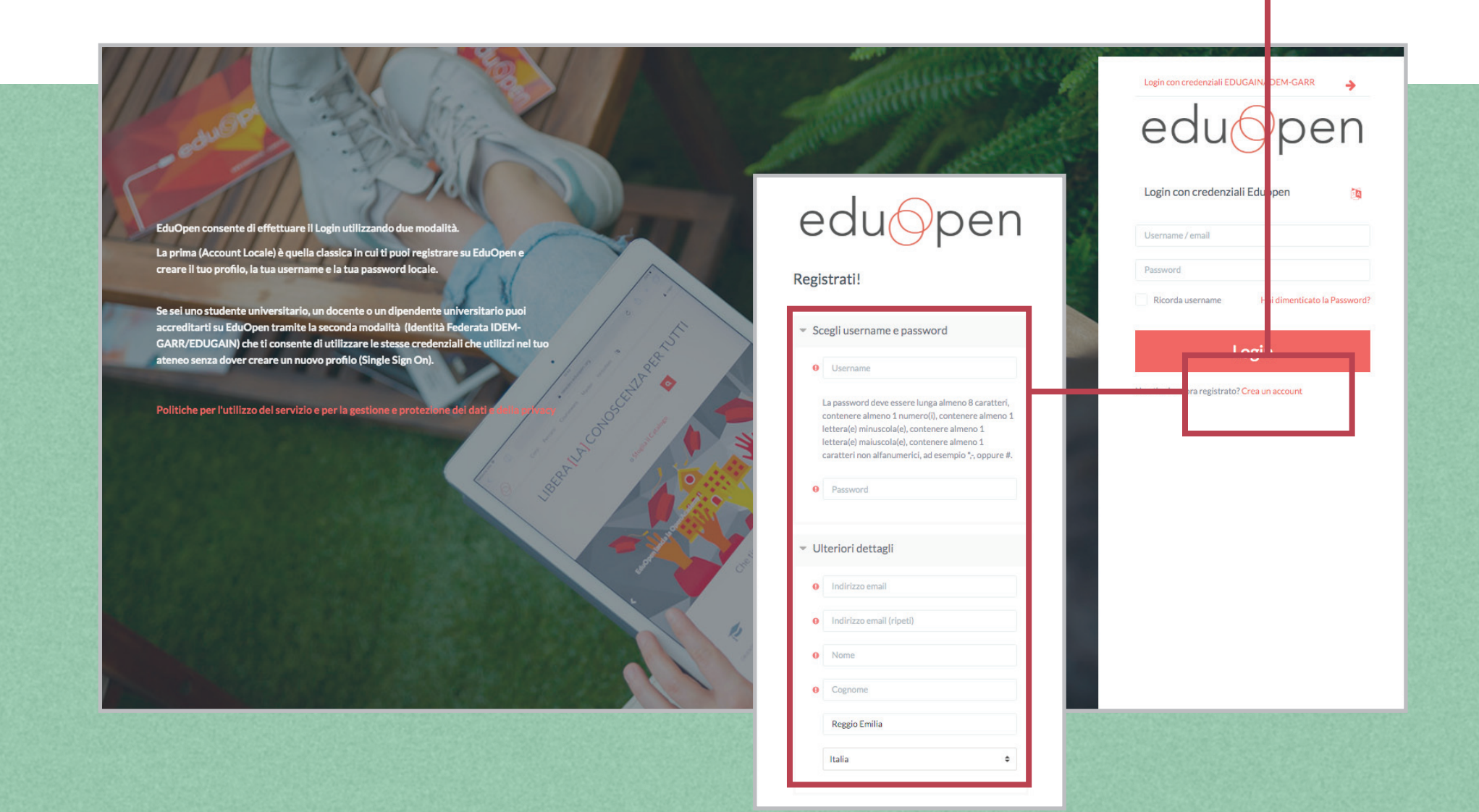

### **4. Accedi alla piattaforma con le tue credenziali**

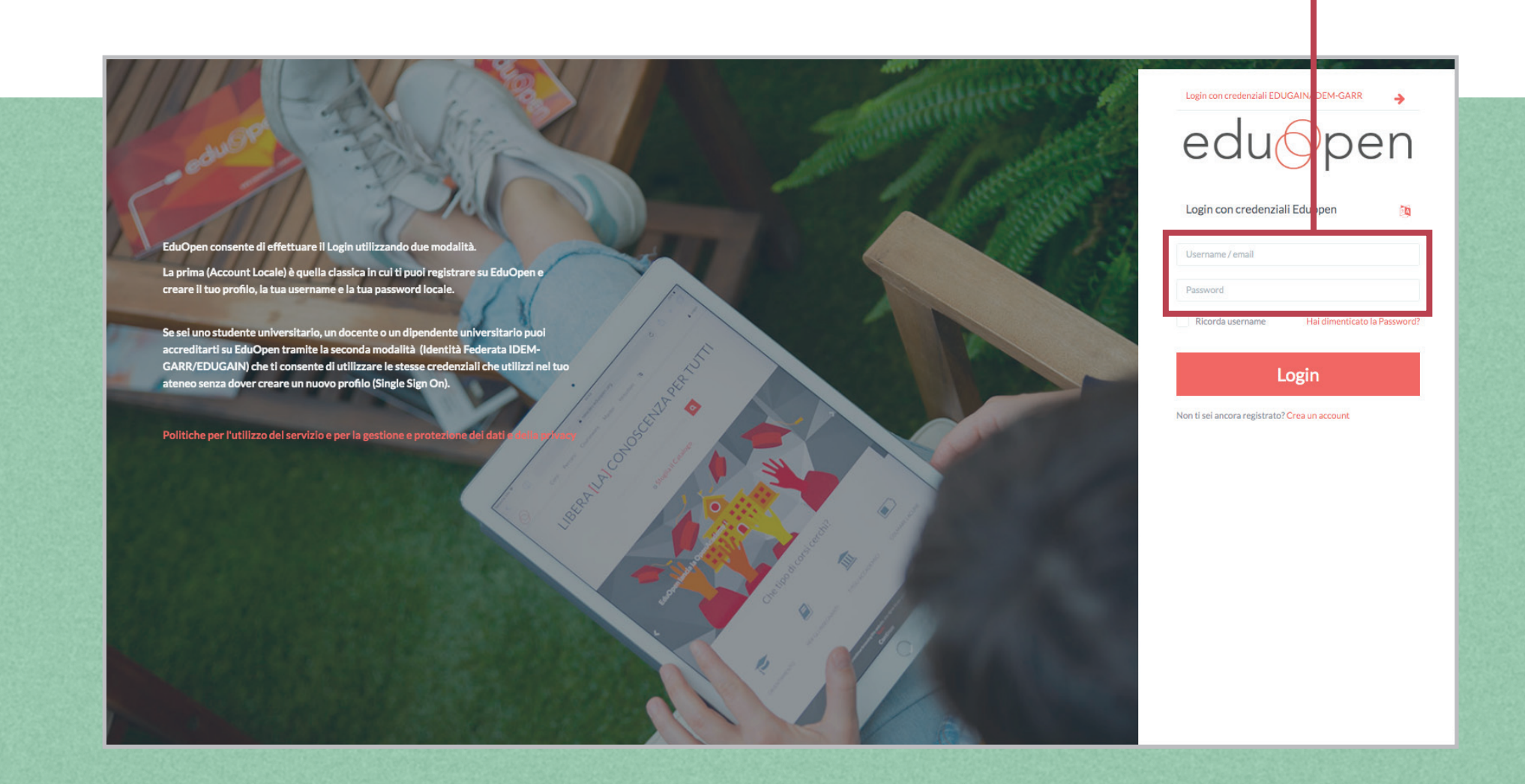

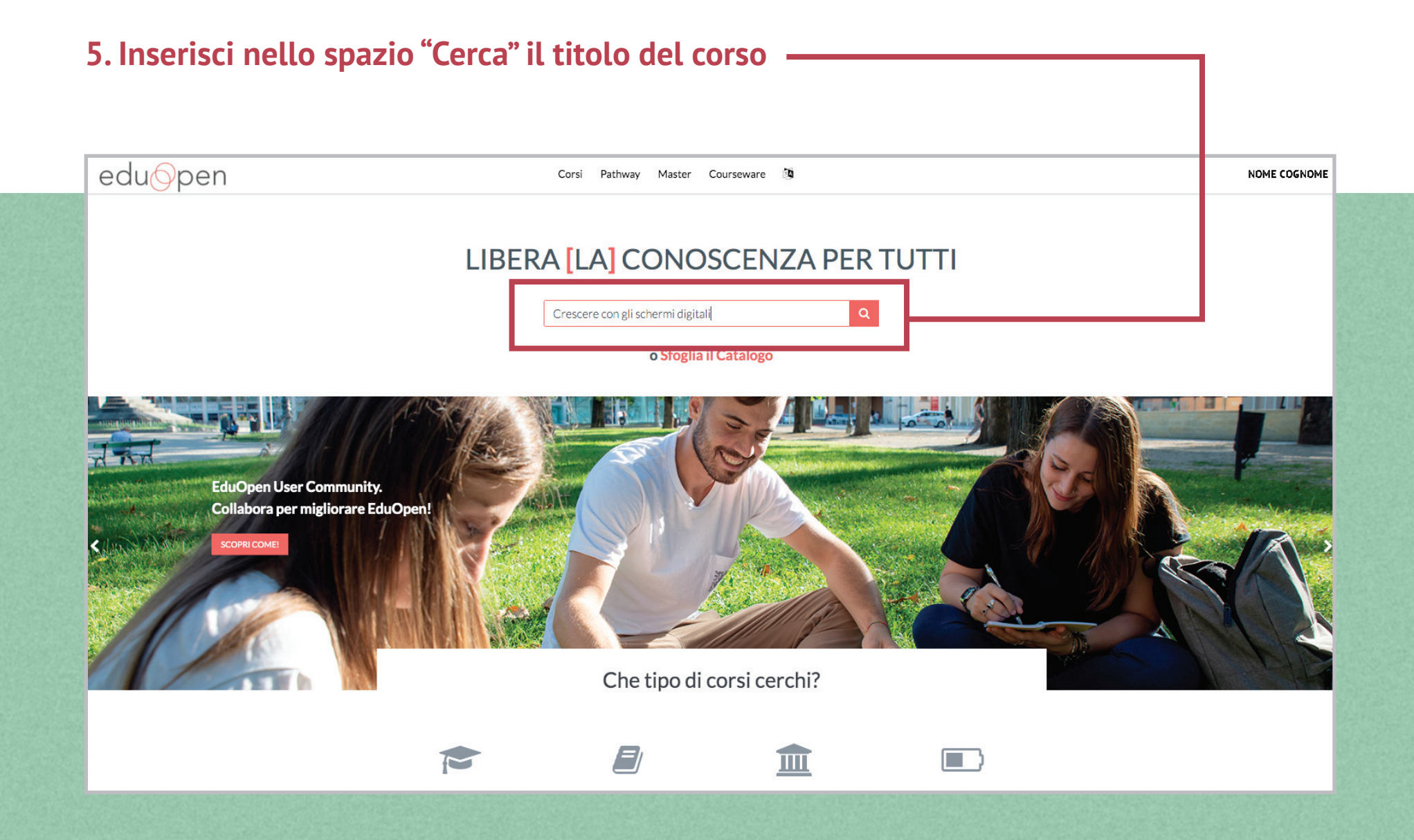

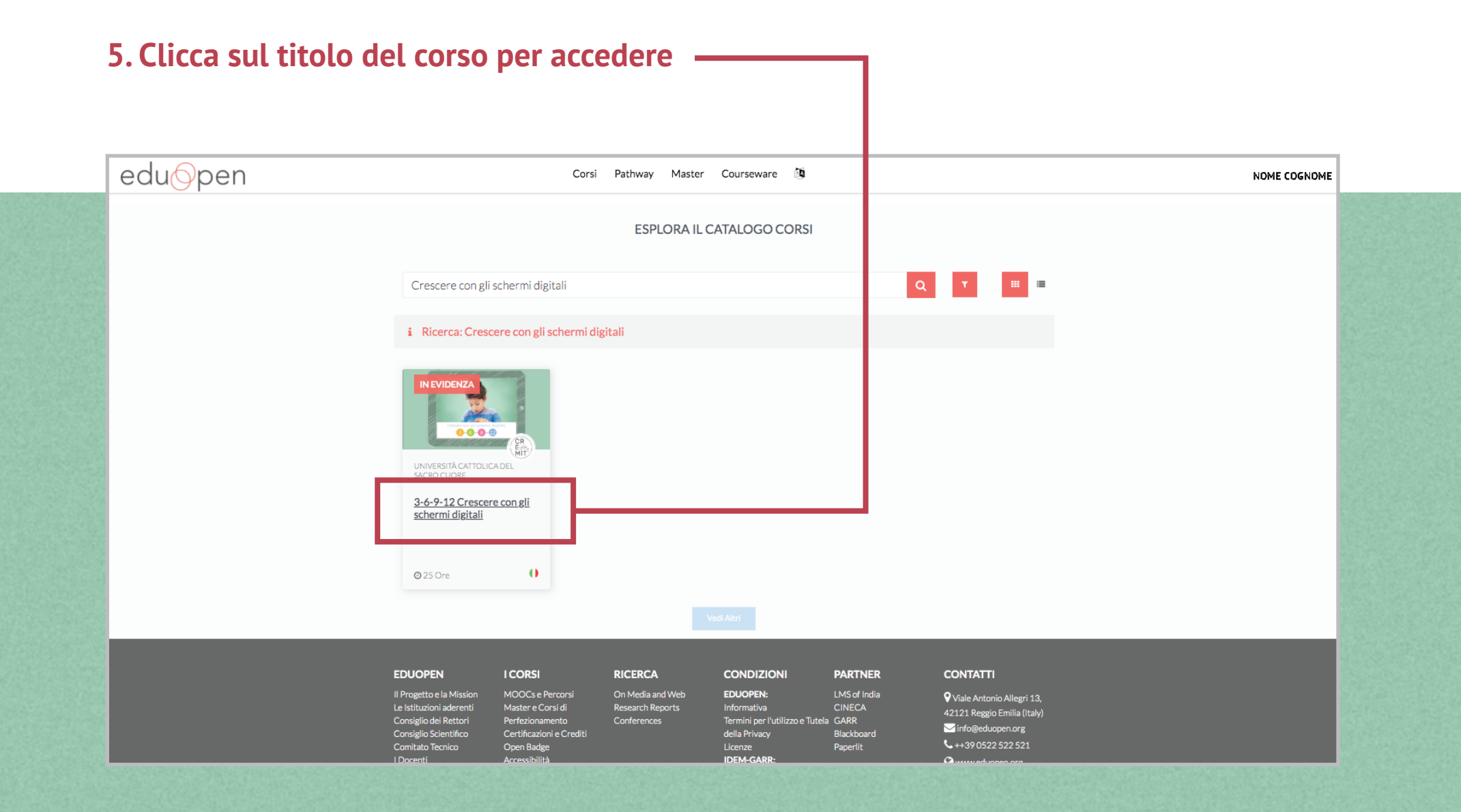

### **6. Ora ti trovi nello spazio "Copertina del corso". Puoi iscriverti cliccando sul tasto giallo**

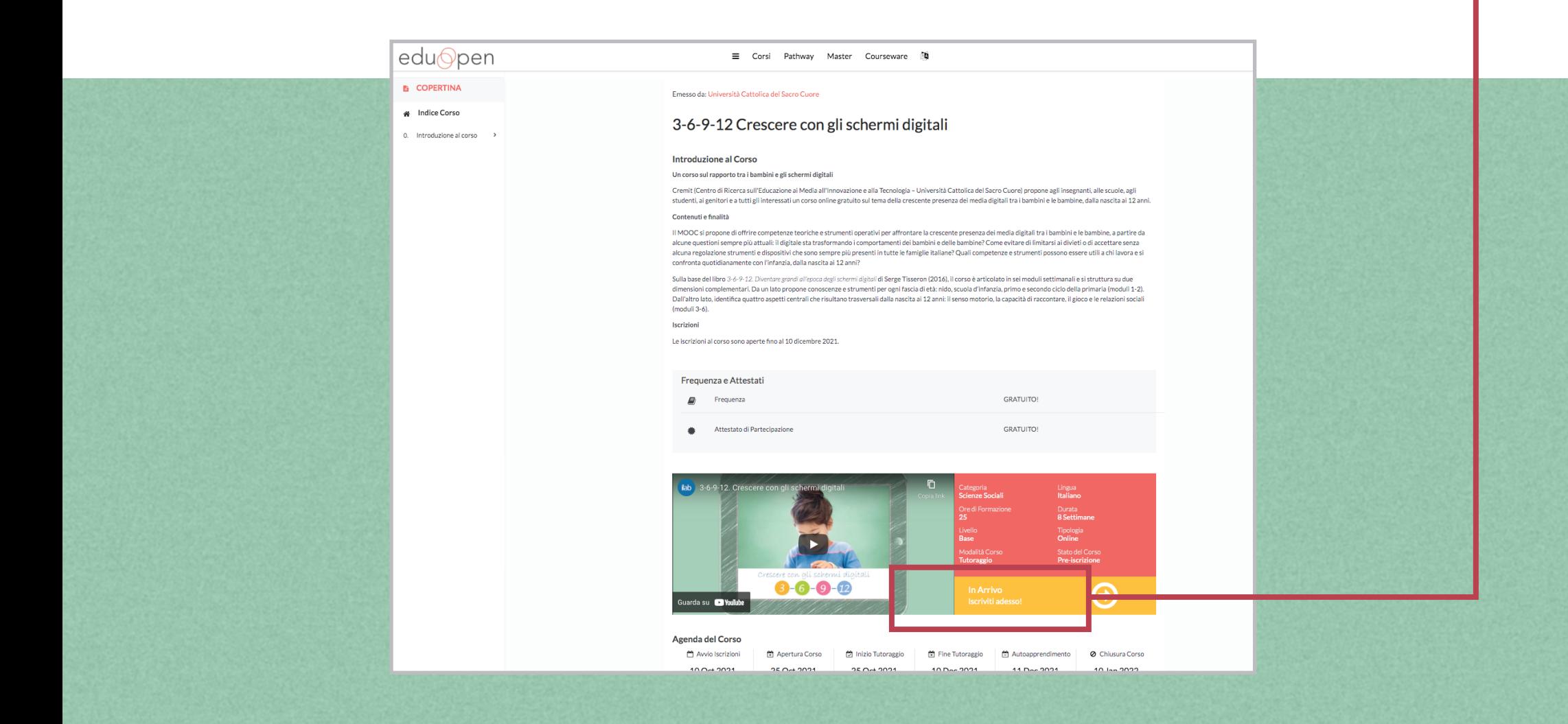